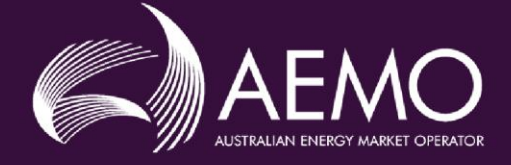

# UNDERSTANDING LOAD PROFILES PUBLISHED FROM **MSATS**

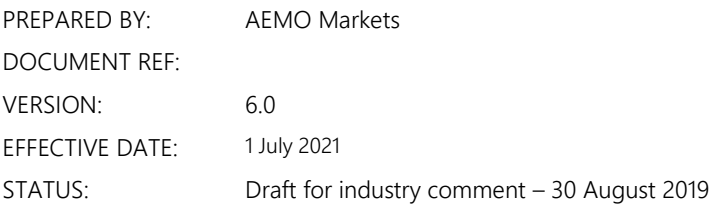

Approved for distribution and use by: APPROVED BY: Peter Geers TITLE: Chief Strategy and Markets Officer

DATE: TBA

Australian Energy Market Operator Ltd ABN 94 072 010 327 [www.aemo.com.au](http://www.aemo.com.au/) [info@aemo.com.au](mailto:info@aemo.com.au)

NEW SOUTH WALES QUEENSLAND SOUTH AUSTRALIA VICTORIA AUSTRALIAN CAPITAL TERRITORY TASMANIA WESTERN AUSTRALIA

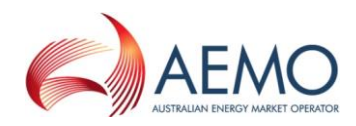

# **VERSION RELEASE HISTORY**

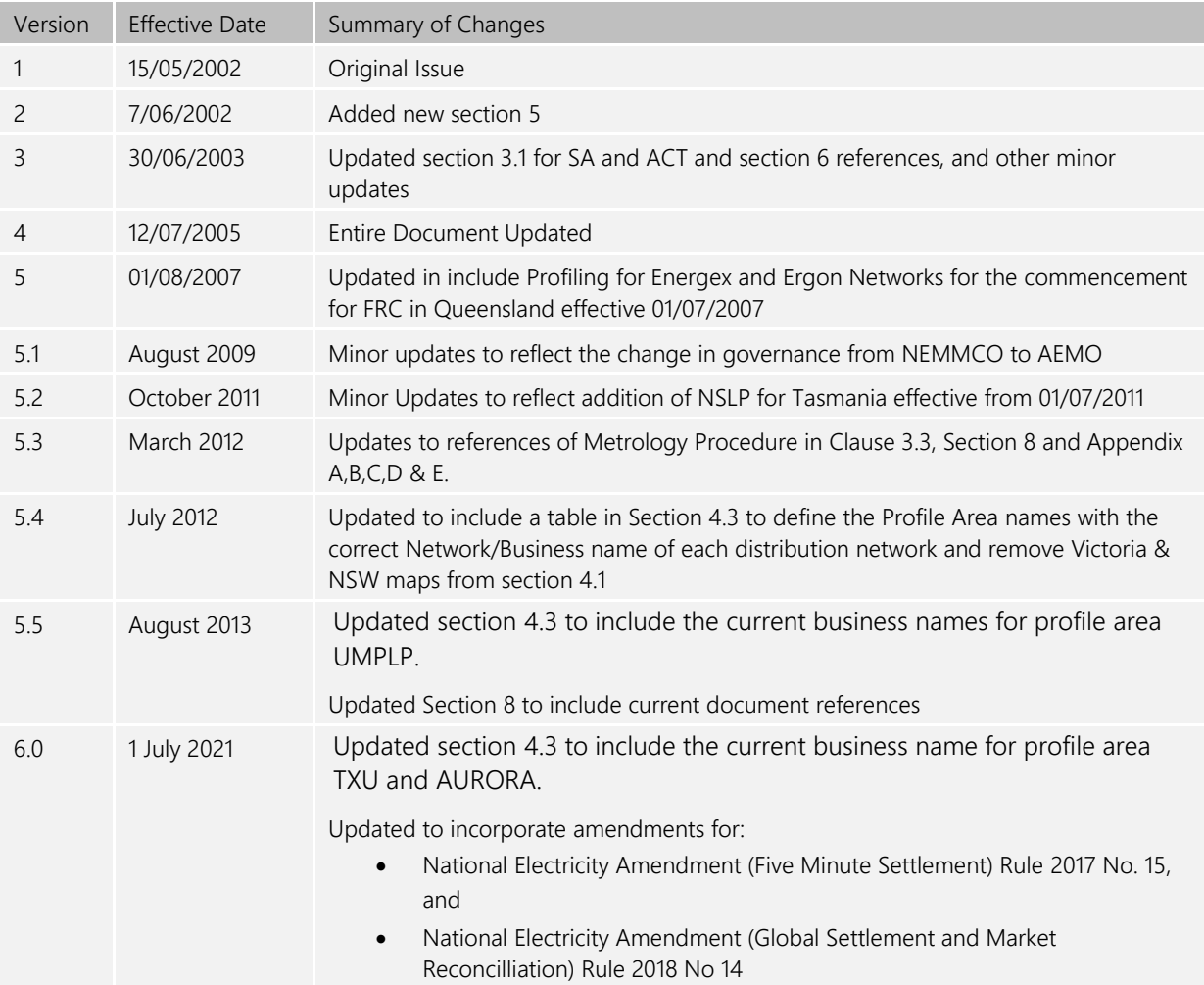

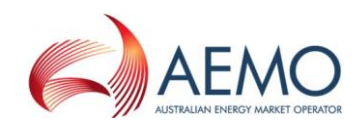

### **CONTENTS**

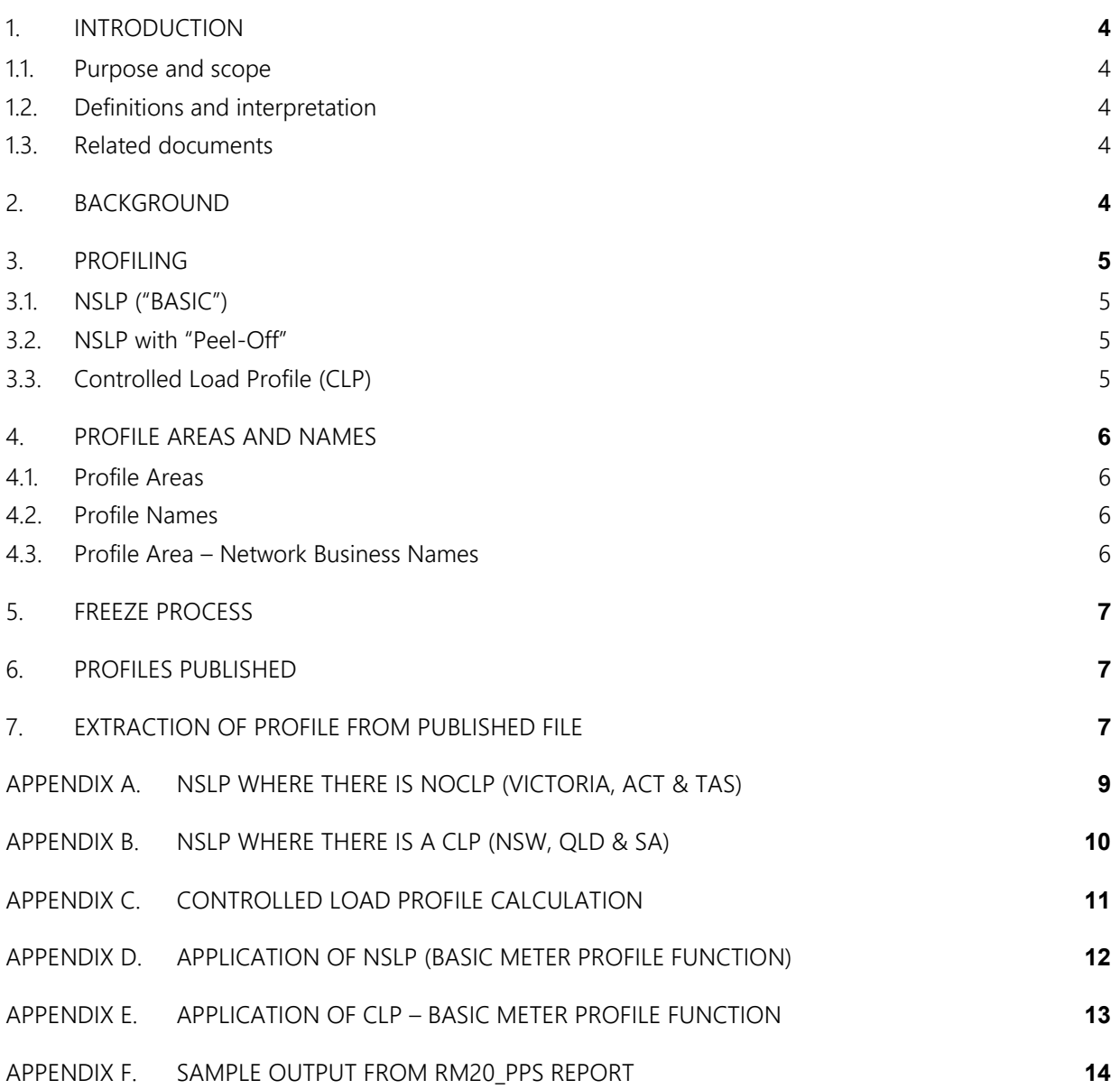

# **TABLES**

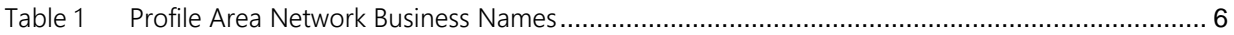

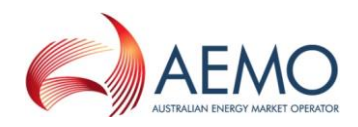

# <span id="page-3-0"></span>**1. INTRODUCTION**

# <span id="page-3-1"></span>**1.1. Purpose and scope**

This paper provides an overview of the Load Profiles produced by MSATS which AEMO subsequently publishes on its website. This document also discusses a method for extracting and interpreting these *profile* shapes without the need for an asexml parser.

### <span id="page-3-2"></span>**1.2. Definitions and interpretation**

The Retail Electricity Market Procedures – Glossary and Framework:

- (a) is incorporated into and forms part of this Guide; and
- (b) should be read with this Guide.

### <span id="page-3-3"></span>**1.3. Related documents**

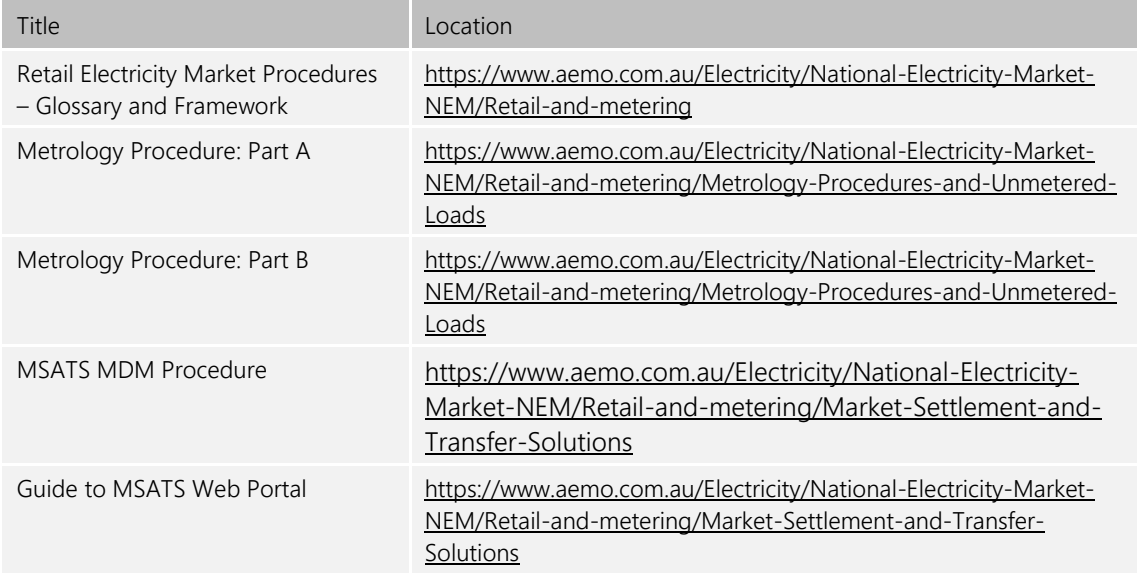

# <span id="page-3-4"></span>**2. BACKGROUND**

A basic *meter* (also referred to as a Type *6 meter* or Accumulation Meter) records the total amount of *energy* consumed at a *connection point* from the initial energisation of the *meter*. Periodical readings of basic *meters* are used to determine the *energy* used between two points in time. These *energy* values are then used to calculate the *energy* component of a consumer's electricity bill. AEMO uses these *energy* values to determine the amount owed by a retailer for its consumers with a basic *meter(s*).

*Energy* usage measured by a basic *meter* cannot be used in its raw format for wholesale settlement purposes in the National Electricity Market (NEM). This is because the electricity market is settled on TIs whereas a basic *meter* reading is a single reading spanning a period of time, from a single *day* up to several months.

Several possible solutions were considered for resolving this issue prior to the introduction of Full Retail Competition (FRC).

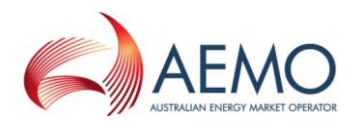

Two options considered were the use of Interval Meters for all second tier sites or the introduction of a mathematical process, called profiling, to approximate TI basic Meter Readings. This process effectively replicates the functionality of an Interval Meter and thus allows a Type 6 Meter Reading to be settled on the wholesale market.

Jurisdictions and regulators agreed that for consumers of less than 160MWh/year (100MWh/year in Queensland and NSW & 150MWh/year Tasmania) the latter option was preferable as it was a more economically efficient metering solution.

# <span id="page-4-0"></span>**3. PROFILING**

Profiling is a process that converts readings from an accumulated *energy* Meter Reading into estimated *energy* consumption for each TI period, which the original accumulated reading covered<sup>1</sup>.

Two distinct types of *profiles* exist, Net System Load Profile (NSLP) and Controlled Load Profile (CLP). There are two methods (Basic and Basic with Peel-Off) of calculating the NSLP based on determining a *load* shape on the system *profile* of the *distribution network* in which the basic *meter* is installed.

# <span id="page-4-1"></span>**3.1. NSLP ("BASIC")**

The basic NSLP is applicable in the Australian Capital Territory (ACT), Victoria (VIC), Tasmania (TAS) and for Ergon Energy distribution network in Queensland and is the *profile* applied to convert all basic Meter Readings into *energy* consumption for each TI for settlement purposes.

The NSLP is calculated by aggregating the bulk supply boundary energy and subtracting all the TI *load* interval *energy* (Metering Installation Types 1, 2, 3, 4, 5 and 7 and *non-contestable unmetered loads*).

# <span id="page-4-2"></span>**3.2. NSLP with "Peel-Off"**

For New South Wales (NSW), South Australia (SA) and the Energex *distribution network* in Queensland the basic NSLP is modified by subtracting, also known as "Peel-Off", an additional *profile* that represents the Controlled Load *energy* (e.g. the off-peak demand of water heating). Two separate Controlled Loads are defined for the Energex *distribution* area The resultant *profiles* are applied to the non-controlled load basic Meter Readings to convert all basic meter readings into consumption for each TI for settlement purposes.

# <span id="page-4-3"></span>**3.3. Controlled Load Profile (CLP)**

The CLP is calculated from a group of approximately 200 sample Interval Meters, installed as a sample of Controlled Loads selected by the LNSP for the Profile Area. This *profile* is applied to the Controlled Load basic meter Readings to convert them into *energy* consumption for each TI for settlement purposes.

Note: Further details of each of these are shown in in Section 11 Metrology Procedure: Part B Metering Data Validation, Substitution and Estimation.

l

<sup>1</sup> For detailed information on the profiles to a Type-6 meter reading, refer to Section 11 Metrology Procedure: Part B Metering Data Validation, Substitution and Estimation.

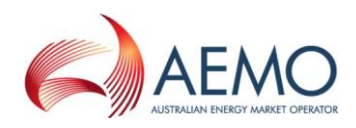

# <span id="page-5-0"></span>**4. PROFILE AREAS AND NAMES**

All NMIs within MSATS are assigned to a Profile Area via their Transmission Node Identifier (TNI).

### <span id="page-5-1"></span>**4.1. Profile Areas**

Each *distribution network* area is assigned a Profile Area name that is similar to the name of the network to which it relates. For example, where Energy Australia (now Ausgrid) is the LNSP the Profile Area name assigned is ENERGYAUST. All Transmission Node Identifiers (TNIs) that supply Energy Australia (Ausgrid) network are assigned to ENERGYAUST Profile Area.

In the case of *distribution networks* where *profiling* is not applicable, the *profile* calculation process is partially scrambled to ensure that confidential data is not inadvertently exposed.

In each jurisdiction there are NMIs associated with the *transmission network* that are not part of the profiling process. Examples in Victoria and NSW are NMIs that have been assigned to the Profiles Areas NEMGRID, NSWGRID, VICGRID. The same or similar naming conventions apply to the *transmission network* in other jurisdictions. These *transmission network profiles* are not used in any settlement process.

Each *distribution* area has one or more *profiles* generated. The table below shows the profile area of each LNSP.

MSATS calculates a NSLP for each profile area.

### <span id="page-5-2"></span>**4.2. Profile Names**

For metering data from interval meters Types 1, 2, 3, 4, 5, & 7 metering installations and *noncontestable unmetered loads* the *profile* name assigned is NOPROF.

For metering data from basic *meters* the *profile* is either NSLP or Controlled Load (CLOADNSWxx , SACLOAD, QLDEGXCL31 or QLDEGXCL33).

The NSLP applies to all basic *meters* in VIC, ACT and TAS and to all basic *meters* in NSW and SA and Ergon Energy Distribution Network in QLD, where the CLP is not applicable.

The *profile* name CLOADNSWxx is applied to the Controlled Load in NSW *distribution network* areas, where xx is replaced by IE, CE, EA to identify the owner of the *distribution network*.

The *profile* name SACLOAD is applicable to the Controlled Load in SA and Energex *profile* names QLDEGXCL31 and QLDEGXCL33 are applicable to Controlled Loads in the Energex *distribution* area in QLD.

### <span id="page-5-3"></span>**4.3. Profile Area – Network Business Names**

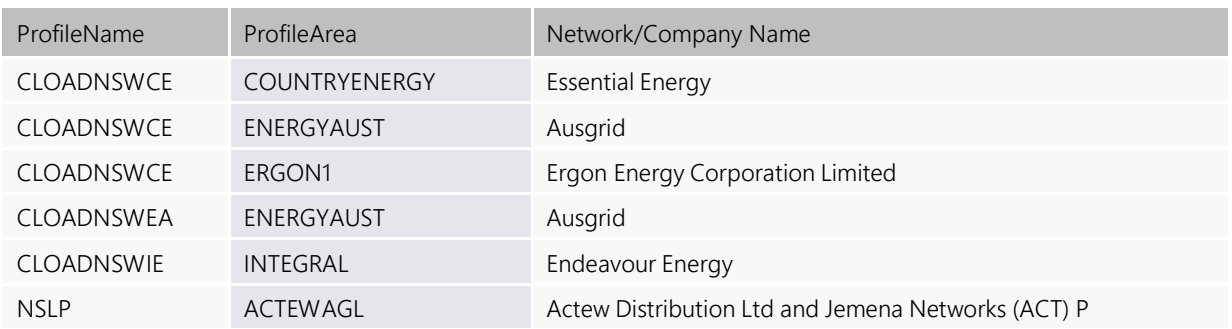

### <span id="page-5-4"></span>**Table 1 Profile Area Network Business Names**

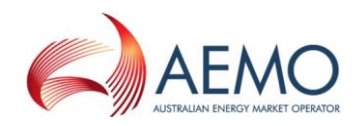

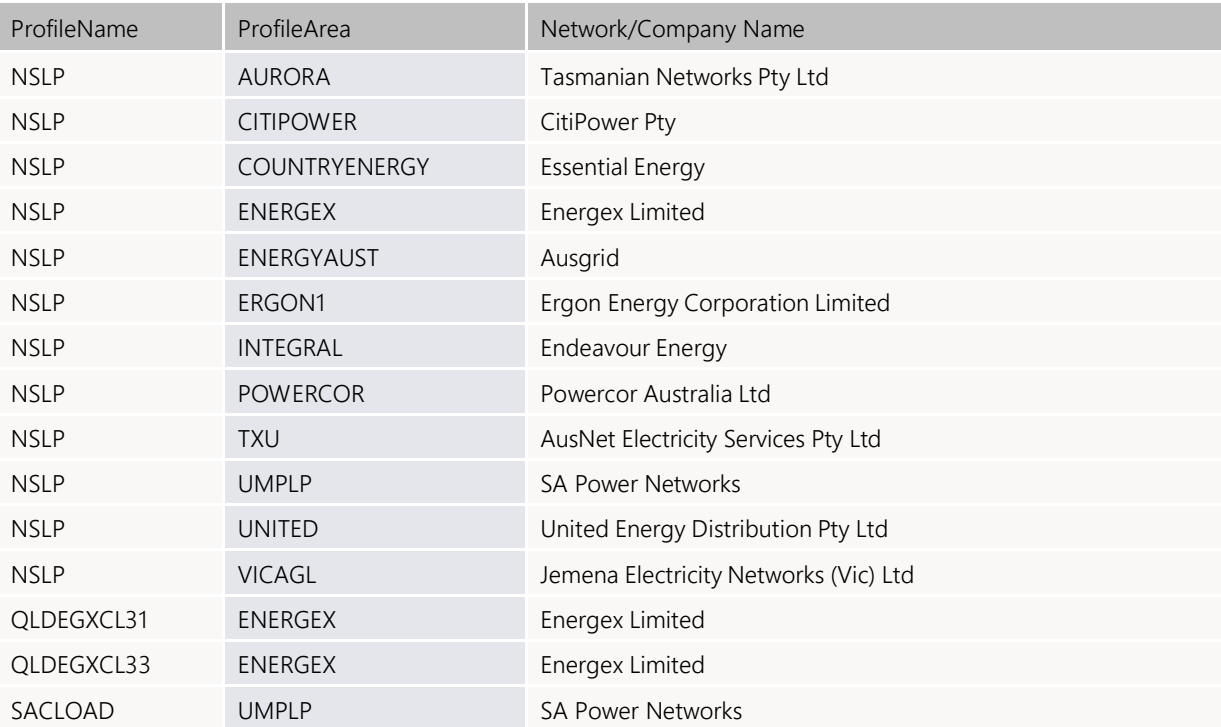

# <span id="page-6-0"></span>**5. FREEZE PROCESS**

In order to ensure that the same *profile* is correctly applied to a total basic Meter Reading period, the NSLP *profiles* are permanently fixed ('frozen') to ensure that the *profile* shape for a period covering a final Meter Reading taken on three-month reading cycle is fixed, and not re-calculated, before the 30-week revision is processed.

The NSLP for a particular settlement week is typically permanently fixed 15-weeks after that settlement week.

### <span id="page-6-1"></span>**6. PROFILES PUBLISHED**

The *profiles* being published are identified within the MSATS PPS (RM20). Refer to section 9.7 MSATS Procedures: MDM Procedures for details of the RM20 report.Note:

- No significance can be attached to values published in the RM 20 Report for profile areas in jurisdictions where profiling is not applied.
- MSATS publishes profile data for all Profile Areas within MSATS, and may manipulate some profile values to protect the confidentiality of data where the data may be considered to be confidential in jurisdictions where profiling does not apply.

# <span id="page-6-2"></span>**7. EXTRACTION OF PROFILE FROM PUBLISHED FILE**

The following steps represent a suggested method for extracting the *profile* shape data from the files published on the AEMO website without an aseXML parser. It is anticipated that organisations with a business requirement to regularly access this data will develop their own methods for extraction.

The *profile* shapes as published on the AEMO website appear as a Comma Separated Variable (CSV) payload within an aseXML wrapper. The following procedure indicates the steps required to load the *profile* into excel for those without an XML file parser software package.

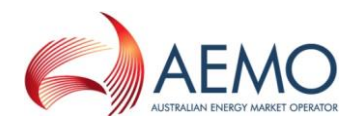

The procedure assumes basic computer literacy. In order to carry out this procedure you will require the software programs WINZIP, and EXCEL to be installed on your computer, and similarly with the operation of these programs.

- 1. Select the file on the AEMO web site you would like to extract, by clicking on the "Click to download zip" button.
- 2. A message box will appear, tick the "Save this file to disk".
- 3. Click on the "OK" button.
- 4. Options will then allow you to save the file to your desired location.
- 5. Once you have chosen your desired path for saving the file click on the save button.
- 6. Double click on the saved file to open the file using WinZip (Note: you require an unzip program for this step).
- 7. Options allow you to view the file
- 8. Click on the file so the file is highlighted (selected).
- 9. Click on the "View" button to view the file, and select internal ASCII text viewer. (it is easier to have WordPad set up as the viewer in WinZip, however the ASCII text viewer will work.).
- 10. Highlight the section you require to parse using the cursor highlight everything between <CSVData> and </CSVData>).
- 11. Copy this selection from WordPad and paste it into an excel spreadsheet.
- 12. If the CSV format is not recognised, click on the "Data" tab and select the "Text to Columns" button.
- 13. Click on the "Delimited" box, and then click on the "Next" button.
- 14. Click on the "Comma" box and click on the "Tab" box so only a tick appears in the "Comma" box, then click "Next".
- 15. Click on the "Finish" button
- 16. The required details of the file are now loaded in an Excel spreadsheet.
- 17. Highlight the entire spreadsheet by clicking in the top left-hand corner cell.
- 18. Place the cursor between the A and B columns of the spreadsheet and double click to automatically adjust row widths.
- 19. Save the file as an Excel file.

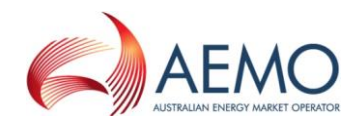

# <span id="page-8-0"></span>**APPENDIX A. NSLP WHERE THERE IS NOCLP (VICTORIA, ACT & TAS)**

The following information was extracted from the Metrology Procedure: Part B Metering Data Validation, Substitution and Estimation (Section 11), and shows the formula for calculating the NSLP for a Profile Area.

NSLP for VIC, ACT and TAS

$$
= \sum_{i=1}^{j} (Energy inflows to the profile area at the TNI level)_i * MLF_i
$$
  
\n
$$
+ \sum_{m=1}^{n} (Energy generated within profile area from embedded generation)_m * MLF_m * DLF_m
$$
  
\n
$$
- \sum_{s=1}^{t} (T1 load in profile area)_s * MLF_s * DLF_s
$$
  
\n
$$
- \sum_{s=1}^{t} (T1 load in profile area)_s * MLF_s * DLF_s
$$
  
\n
$$
(Interval meter load)
$$

where

Mathematical Representation

- $\Sigma$  = the sum of given terms
- $j =$  represents the upper limit value
- $i = is a set initialized value$
- e.g.  $\sum_{i=1}^j X_i$  $\sum_{i=1}^{J} X_i$  where (j=10, result will be X<sub>1</sub> + X<sub>2</sub> + X<sub>3</sub> + .....X<sub>10</sub>)
- $n =$  represents the upper limit value
- $m = i$ s a set initialised value
- s = represents the upper limit value

 $t =$  is a set initialised value

### Terminology

MLF = Marginal Loss Factor applicable for the Transmission Node Identifier (TNI) with the NMI that is stored in MSATS

DLF = Distribution Loss Factor applicable for the NMI that is stored in MSATS

i = Each TNI with energy inflows to LNSP area

m = Each embedded generator with energy generated within LNSP area

s = TI loads in LNSP area, which include:

- TI interval metered loads, including type 7
- TI non-contestable unmeterd loads
- TI metering data for 15 and 30-minute interval metered loads

Interval Metered *loads* registered with an *embedded network* child code within MSATS are excluded from the *profile* calculation

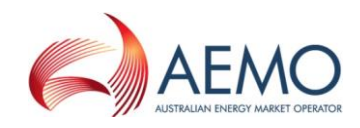

# <span id="page-9-0"></span>**APPENDIX B. NSLP WHERE THERE IS A CLP (NSW, QLD & SA)**

The following information was extracted from the Metrology Procedure: Part B Metering Data Validation, Substitution and Estimation (Section 11), and shows the formula for calculating the NSLP for a profile area.

NSLP for NSW and SA

$$
= \sum_{i=1}^{j} (Energy inflows to the profile area at the TNI level)_i * MLF_i
$$
  
\n
$$
+ \sum_{m=1}^{n} (Energy generated within profile area from embedded generation)_m * MLF_m * DLF_m
$$
  
\n
$$
- \sum_{s=1}^{t} (TI load in profile area)_s * MLF_s * DLF_s
$$
  
\n
$$
- (Interval meter load)
$$

where

Mathematical Representation

- $\Sigma$  = the sum of given terms
- $j =$  represents the upper limit value
- $i =$  is a set initialised value
- e.g.  $\sum_{i=1}^j X_i$  $\sum_{i=1}^{J} X_i$  where (j=10, result will be X<sub>1</sub> + X<sub>2</sub> + X<sub>3</sub> + .....X<sub>10</sub>)
- $n =$  represents the upper limit value
- $m = i$ s a set initialised value
- s = represents the upper limit value

 $t =$  is a set initialised value

Terminology

MLF = Marginal Loss Factor applicable for the TNI associated with that NMI that is stored in **MSATS** 

- DLF = Distribution Loss Factor applicable for the NMI that is stored in MSATS
- i = Each transmission Node Identifier (TNI) with energy inflows to LNSP area
- m = Each embedded generator with energy generated within LNSP area
- s = Half hourly loads in LNSP area, which include:
	- TI interval metered loads, including type 7
	- TI non-contestable unmeterd loads
	- Profiled controlled load energy
	- TI metering data for 15 and 30-minute interval metered loads

Interval Metered *loads* registered with an *embedded network* child code within MSATS are excluded from the *profile* calculation

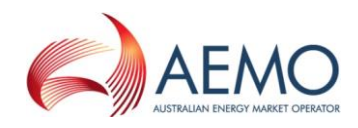

# <span id="page-10-0"></span>**APPENDIX C. CONTROLLED LOAD PROFILE CALCULATION**

The following information was extracted from the Metrology Procedure: Part B Metering Data Validation, Substitution and Estimation (Section 11).

CLP for a Profile Area for a trading interval j

$$
= \sum_{n=1}^{N} (sample\ meter\ load\ in\ trading\ interval)_n * (weighting\ factor)_n
$$

Terminology

N represents the set of sample NMIs in the Profile Area

Weighting factor is the weighting factor associated with the sample *meter*

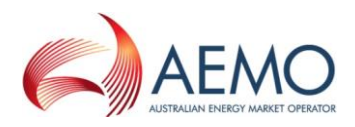

# <span id="page-11-0"></span>**APPENDIX D. APPLICATION OF NSLP (BASIC METER PROFILE FUNCTION)**

The following information was extracted from the Metrology Procedure: Part B Metering Data Validation, Substitution and Estimation (Section 11) AEMO applies the NSLP to the basic *meter* in the corresponding Profile Area as follows:

TI *energy data* for trading interval j for a NMI data stream

= (Consumption energy data between start date and end date) \*  $\frac{NSLP_i}{N}$  $\sum_{i=statulate}^{enddate}NSLP_i$ 

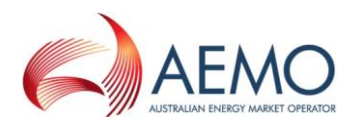

# <span id="page-12-0"></span>**APPENDIX E. APPLICATION OF CLP – BASIC METER PROFILE FUNCTION**

The following information was extracted from the Metrology Procedure: Part B Metering Data Validation, Substitution and Estimation (Section 11). AEMO applies the CLP to the to the Controlled Load basic Meter Reading as follows:

TI *energy data* for trading interval j for a NMI data stream

= (Consumption energy data between start date and end date) \*  $\frac{CLP_f}{Cenddate}$  $\sum_{i=statdate}^{enddate} CLP_i$ 

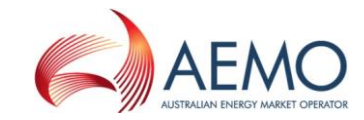

### **APPENDIX F. SAMPLE OUTPUT FROM RM20\_PPS REPORT**

The following sample is the output from a PPS Report, submitted for settlement week twenty seven. ( 01 July 2007 to 7 July 2007 ) The Report has been edited to remove repetitive data for days 2 July 2007 to 7 July 2007. The profile data is in CSV data blocks contained within an aseXML wrapper.

<?xml version="1.0" ?>

<ase:aseXML xmlns:ase="urn:aseXML:r10" xmlns:x[si="http://www.w3.org/2001/XMLSchema-instance](http://www.w3.org/2001/XMLSchema-instance)"

xsi:schemaLocation="urn:aseXML:r10 [http://www.nemmco.com.au/aseXML/schemas/r10/aseXML\\_r10.xsd">](http://www.nemmco.com.au/aseXML/schemas/r10/aseXML_r10.xsd)

<Header>

<From description="NEMMCO">NEMMCO</From>

<To description="NEMMCO">NEMMCO</To>

<MessageID>NEMMCO-MSG-230514778</MessageID>

<MessageDate>2007-07-19T09:34:44+10:00</MessageDate>

<TransactionGroup>MDMT</TransactionGroup>

<Priority>Medium</Priority>

<SecurityContext>NEMMCOBATCH</SecurityContext>

<Market>NEM</Market>

</Header>

<span id="page-13-0"></span><Transactions>

<Transaction transactionID="MDMT-230514778" transactionDate="2007-07-19T09:34:44+10:00" initiatingTransactionID="4129645">

<ReportResponse version="r10">

<ReportParameters xsi:type="ase:MDMTPPSReportParameters">

<ReportName>PPS</ReportName>

<SettlementCase>1884</SettlementCase>

<FromDate>2007-07-01</FromDate>

<ToDate>2007-07-07</ToDate>

<LastSequenceNumber>0</LastSequenceNumber>

</ReportParameters>

<ReportResults xsi:type="ase:CSVReportFormat">

<CSVData>ProfileName,ProfileArea,SettlementDate,CreationDT,Period01,Period02,Period03,Period04,Period05,Period06,Period07,Period08,Period09, Period10,Period11,Period12,Period13,Period14,Period15,Period16,Period17,Period18,Period19,Period20,Period21,Period22,Period23,Period24,Period 25,Period26,Period27,Period28,Period29,Period30,Period31,Period32,Period33,Period34,Period35,Period36,Period37,Period38,Period39,Period40,Peri od41,Period42,Period43,Period44,Period45,Period46,Period47,Period48,SeqNo,Locked,SettlementCase

CLOADNSWCE,COUNTRYENERGY,2007/07/01,2007/07/18

22:27:35,56.821,58.439,73.546,70.739,77.613,68.242,59.787,51.008,47.133,45.096,42.962,50.020,43.759,35.125,44.481,48.768,46.892,74.168,89.29 7,85.149,89.577,88.084,70.591,52.158,50.579,48.965,49.748,52.555,48.064,52.991,45.032,51.999,51.441,51.137,23.784,20.257,25.119,26.061,34.19

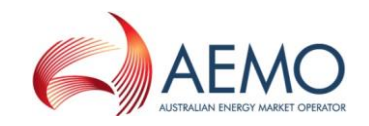

0,44.153,47.662,45.562,57.258,72.136,78.469,75.494,61.180,64.684,1,N,1884

CLOADNSWEA,ENERGYAUST,2007/07/01,2007/07/18

23:01:28,179.479,181.720,187.432,156.867,124.900,104.238,80.394,48.231,49.868,33.136,28.202,26.100,27.270,28.228,18.339,22.836,24.439,40.43 8,58.577,47.157,43.254,46.728,49.701,46.406,38.292,29.950,35.368,33.018,23.833,25.138,19.374,20.845,21.056,16.144,14.953,11.622,9.931,13.694, 13.514,15.073,20.062,22.911,19.755,33.951,64.558,96.998,129.800,184.508,22,N,1884

CLOADNSWIE,INTEGRAL,2007/07/01,2007/07/18

23:12:08,92.758,79.066,60.330,69.724,49.415,38.861,40.461,37.329,29.289,22.895,33.096,17.714,21.134,27.350,41.694,55.311,59.355,52.878,68.69 9,73.546,72.991,71.927,71.986,59.439,53.313,53.092,56.657,37.067,43.310,36.386,39.572,47.761,45.510,36.884,15.583,13.463,14.679,14.938,11.88 4,15.459,15.554,12.045,21.044,18.609,50.674,81.528,124.992,117.318,29,N,1884

### NSLP,ACTEWAGL,2007/07/01,2007/07/18

22:02:52,108333.495,98116.974,90412.116,85338.425,81764.418,78789.496,76946.179,75730.761,75336.777,75691.397,76675.563,78748.829,8053 0.485,82725.555,89298.699,103433.218,117035.541,128572.381,141538.969,146107.569,153539.828,156573.305,152370.199,149558.790,152423.4 97,149343.296,142357.042,137034.843,136839.963,137017.766,137360.164,139349.790,147688.341,157713.355,170661.421,178003.666,180073.1 23,177757.186,171297.135,166455.051,161687.815,156071.788,148442.758,140970.773,142262.454,137473.490,125317.801,108576.514,36,N,188 4

### NSLP,CITIPOWER,2007/07/01,2007/07/18

22:02:52,134521.276,127780.129,139143.407,129532.862,120153.747,112107.229,105361.617,100201.764,95615.117,93342.006,92304.466,92223. 951,94035.770,95805.350,96667.833,104546.085,112930.946,121004.291,129566.197,136619.529,142361.298,145271.153,145812.239,144471.657, 146064.723,146781.074,148108.485,148767.944,149734.969,149888.367,148312.926,150195.150,152814.312,159380.760,173823.716,189895.380, 198736.054,201842.869,200449.048,197025.768,194288.715,190422.430,184527.620,175819.589,163086.340,147760.128,138299.122,125791.178, 43,N,1884

### NSLP,COUNTRYENERGY,2007/07/01,2007/07/18

22:02:52,393736.874,370044.280,324116.717,312974.388,278383.017,270540.842,267996.510,271485.907,271815.904,273599.809,283383.577,281 046.779,311366.578,355313.138,379803.266,429902.707,484227.076,472237.176,458880.133,463571.851,438830.226,420976.428,433496.204,454 306.908,441251.432,431174.408,412513.785,393753.785,400563.683,389444.524,412236.171,410876.036,435310.271,474923.711,594346.207,672 318.787,683857.104,666035.809,628586.316,596507.297,576147.882,558129.132,503969.677,440343.845,411378.701,378112.167,374166.749,348 316.145,50,N,1884

### NSLP,ENERGEX,2007/07/01,2007/07/18

22:02:52,389429.118,320048.665,287458.987,289027.947,280024.690,286512.024,291620.952,313328.478,310712.293,306614.982,318357.197,317 103.479,367989.599,397465.183,469921.013,508230.255,533492.867,516748.986,516286.506,521461.088,501336.075,462246.897,459621.570,438 007.834,432965.773,419607.084,419712.579,419103.603,404687.094,408912.725,431091.601,434467.184,492619.256,589426.600,742128.955,894 387.589,914705.559,891398.140,856312.858,856680.444,817764.699,755997.499,600960.033,584237.419,556042.754,492640.817,384812.796,339 389.492,57,N,1884

### NSLP,ENERGEX,2007/07/07,2007/07/18

22:02:52,378049.424,317640.817,304270.808,311372.424,303042.263,297338.979,317104.360,336834.228,338006.220,337745.041,339781.616,359 278.063,430065.951,461369.094,532178.490,586272.804,604036.581,620339.452,560391.190,553302.542,515586.882,480984.364,434425.783,457 533.822,457677.819,436963.471,415708.408,424697.037,426599.932,419994.623,433354.452,440434.434,498519.110,559298.284,687997.090,851 893.428,898618.386,838544.481,817462.790,780688.344,737183.798,696581.006,594182.912,591586.166,555019.846,528335.776,434787.387,392 049.244,63,N,1884

UNDERSTANDING LOAD PROFILES PUBLISHED FROM MSATS

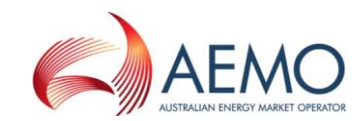

#### NSLP,ENERGYAUST,2007/07/01,2007/07/18

22:02:52,441582.827,381619.864,340809.158,339483.073,340424.226,325883.296,327402.828,355495.810,332144.791,357303.436,371600.994,391 264.034,416627.455,452763.943,541098.485,629642.643,713186.325,741914.868,741337.866,770037.135,757179.742,708755.897,667690.070,663 166.599,684888.443,710726.480,696463.637,687964.401,689100.008,677430.473,694705.390,734283.741,847276.260,971812.277,1098669.780,121 8684.014,1259387.387,1253592.747,

1226020.006,1194112.069,1157860.769,1114861.236,1053127.133,942550.551,817767.067,686181.330,559374.938,393856.874,64,N,1884 NSLP,ERGON1,2007/07/01,2007/07/1822:02:52,481940.771,453618.328,421976.966,395166.166,385294.512,382100.370,368880.544,364909.046,3 73075.156,374788.205,390353.054,403486.468,412274.164,440375.348,479781.523,509798.172,544447.482,559736.520,561828.151,558371.101,5 47325.488,526019.647,520023.182,513229.460,502776.345,492891.121,483402.098,477522.022,468634.926,459493.463,465540.496,480842.576,4 94917.710,531644.622,586703.521,647109.600,682801.819,692204.936,682996.429,680362.711,668025.633,646353.322,607306.322,559970.414,5 44398.137,534482.868,527846.876,510161.507,71,N,1884

#### NSLP,INTEGRAL,2007/07/01,2007/07/18

22:02:52,385025.290,373910.724,349766.221,320922.326,300704.908,282575.204,254233.178,253657.931,257607.836,266358.476,255342.172,295 070.613,310387.647,332087.268,367062.333,422330.289,493403.259,572052.209,599860.496,601125.658,580913.525,560555.856,534076.144,536 381.871,532437.439,512499.375,479171.583,484237.182,457962.461,461295.496,467210.275,498606.181,571649.939,664026.012,738217.736,798 910.202,810996.910,798942.245,780881.864,758399.298,742920.534,714510.002,663968.014,612344.226,540158.635,425920.888,341971.368,308 148.709,78,N,1884

NSLP,POWERCOR,2007/07/01,2007/07/18

22:02:52,427633.006,407131.945,475235.253,457173.933,416909.375,381776.833,353813.750,328058.216,303472.869,288444.156,279773.204,276 712.888,280826.172,284736.317,260839.465,279727.245,307922.860,328869.861,339347.756,342617.255,342572.163,340281.626,339108.805,341 368.330,344319.822,342614.149,361101.712,359745.932,356860.033,355323.010,359904.986,366925.824,366173.738,390379.599,429597.533,472 065.292,482253.756,468388.647,449370.813,436183.235,426527.663,417265.472,397701.632,372616.975,346218.730,328835.850,397753.794,390 859.673,85,N,1884

#### NSLP,TXU,2007/07/01,2007/07/18

22:02:52,313240.055,301931.777,346236.789,335120.863,310118.839,283922.261,262931.519,243854.349,229416.424,218972.873,212459.816,209 644.109,211076.857,214474.257,205330.872,227138.361,251151.811,274442.661,291363.385,301011.862,304796.921,303263.478,299593.584,295 358.476,290794.589,287156.994,298681.527,297065.453,296428.521,297875.563,301189.397,308030.784,313671.196,334952.467,366509.362,404 538.311,410296.859,398700.708,382274.432,372734.915,362039.596,349937.023,331385.557,309859.989,290078.048,271473.959,288240.297,282 007.815,92,N,1884

#### NSLP,UMPLP,2007/07/01,2007/07/18

22:02:52,218941.800,212232.513,191683.994,195618.311,207588.119,211383.393,204633.979,216803.142,208206.334,203869.683,210743.886,225 744.809,235975.701,248984.092,262126.727,283547.415,323270.940,350384.193,383326.049,404746.539,416127.726,427463.727,406959.303,408 022.878,402445.855,393955.624,384930.983,373143.606,368653.702,360207.181,356761.993,360327.298,374719.136,399328.923,447041.096,517 352.922,588691.790,614890.306,606241.285,596720.035,585695.804,564595.790,535962.631,489372.433,433219.071,346604.990,221636.176,203 973.183,99,N,1884

#### NSLP,UNITED,2007/07/01,2007/07/18

22:02:52,248880.074,231586.706,225561.085,211631.790,196568.750,184823.381,176428.604,169253.440,163972.418,160733.545,159821.309,160 172.446,164420.132,168401.072,173303.063,193515.142,215570.168,235417.892,250394.525,260819.465,265159.825,266272.894,263098.035,257 158.996,255568.903,257221.933,257126.436,256768.920,259492.163,264136.809,267567.360,271713.576,276470.145,292695.383,325380.697,362

UNDERSTANDING LOAD PROFILES PUBLISHED FROM MSATS

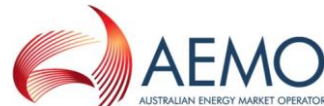

326.951,374504.874,370850.336,361582.969,352739.920,344220.619,334193.218,319147.040,301751.305,279960.469,256921.427,252685.297,237 021.699,106,N,1884

NSLP,VICAGL,2007/07/01,2007/07/18

22:02:52,114269.792,106626.599,103354.969,96382.686,90314.766,85255.200,81078.497,77552.736,75171.492,74117.194,73695.154,74257.898,75 842.816,77470.433,78415.446,86991.797,95693.374,103708.356,111043.084,114786.959,117859.480,118649.926,117628.541,116974.283,116127.9 10,115773.444,114893.667,115886.157,117600.319,117495.284,118280.506,121940.691,124982.781,131720.972,145776.376,161518.132,166875.6 98,167196.136,164527.836,161755.489,158458.289,153994.048,147532.157,140134.683,129649.514,117601.343,118943.419,109395.527,113,N,18 84

### QLDEGXCL31,ENERGEX,2007/07/01,2007/07/18

22:49:50,148.988,162.225,134.682,97.799,69.274,58.012,41.450,29.346,23.127,24.671,20.698,26.539,19.812,15.181,19.467,9.717,11.272,6.500,3.73 6,4.168,6.381,1.760,2.343,1.479,1.760,2.732,0.000,1.328,0.000,0.000,0.821,0.000,0.043,0.972,0.000,0.000,1.360,2.235,4.610,3.747,3.844,4.707,73.9 92,76.000,102.474,115.420,191.258,188.840,120,N,1884

#### QLDEGXCL33,ENERGEX,2007/07/01,2007/07/18

22:49:14,24.747,30.642,33.579,27.511,29.152,20.687,20.072,13.669,17.524,20.568,21.680,26.701,21.540,29.443,27.727,44.548,53.326,69.954,70.21 3,59.373,56.058,61.122,48.932,46.028,41.957,40.089,34.583,29.044,32.909,31.074,27.684,37.120,35.123,31.009,26.172,15.343,23.224,36.569,52.80 8,44.235,65.883,75.018,92.444,63.044,42.886,39.204,38.513,37.962,127,N,1884

#### SACLOAD,UMPLP,2007/07/01,2007/07/18

22:18:21,206.683,205.325,185.716,148.709,109.816,82.051,66.606,45.200,41.140,36.642,29.785,19.273,14.987,9.862,7.787,1.221,0.091,2.550,2.101, 1.997,3.954,2.725,15.551,14.743,10.001,7.795,5.999,15.203,10.185,9.618,6.818,4.723,3.167,0.118,1.525,1.380,1.851,1.867,3.184,1.973,3.443,6.213, 12.300,24.897,38.264,78.392,136.302,185.416,134,N,1884

#### </ReportResults>

<Event severity="Information">

<Code>0</Code>

<Explanation>Success.</Explanation>

</Event>

</ReportResponse>

</Transaction>

</Transactions>

</ase:aseXML>